# **BAB IV HASIL DAN PEMBAHASAN**

#### **4.1 Hasil**

Hasil dari penelitian yang diadakan berupa aplikasi jejaring sosial mahasiswa Darmajaya. Isi di dalam aplikasi tersebut berupa *list* gambar yang di kirim oleh *user* dan juga dapat saling berkomentar di *post* gambar *user* lain serta bisa mengikuti user lain untuk memperoleh *update* status *user* lain. Adapun pembahasan dalam tahapan pembuatan aplikasi tersebut dijelaskan secara rinci pada bagian sub bab pembahasan sesuai dengan metode yang digunakan.

## **4.2 Pembahasan**

Pembahasan mengenai proses pembuatan aplikasi Jejaring sosial mahasiswa Darmajaya dengan metode pengembangan multimedia menurut Luther (1994) terdiri dari 6 tahapan, yaitu *concept, design, material collecting, assembly, testing* dan *distribution*. Keenam tahapan ini tidak harus berurutan dalam praktiknya, tahap tersebut dapat bertukar posisi. Meskipun demikian, tahap *concept* memang harus menjadi hal yang pertama kali dikerjakan.

#### **a. Concept**

Berdasarkan Pengamatan Langsung yang dilakukan di Darmajaya diperoleh kesimpulan perlu adanya sebuah *platform* untuk mahasiswa sebagai tempat berbagi informasi dan bertukar pikiran sesama mahasiswa Darmajaya oleh karna itu paltfrom yang akan di bangun memiliki concept yang mirip dengan jejaring sosial yang sudah aada agar user bisa dengan mudah dalam menggunakannya.

#### **1. Arsitektur Aplikasi**

Sistem jejaring sosial yang akan dibangun akan menggunakan sistem arsitektur klien dan server. Dengan design system seperti ini akan memungkinkan pengguna untuk dapat mengakses server secara langsung dengan bantuan API milik Firebase.

Pada server merupakan tempat penyimpanan seluruh data aplikasi. Saat pengguna memasukkan data untuk disimpan aplikasi, data tersebut dapat diterima oleh pengguna lain secara realtime melalui API milik Firebase.Gambar desain dapat dilihat pada Gambar 4.1.

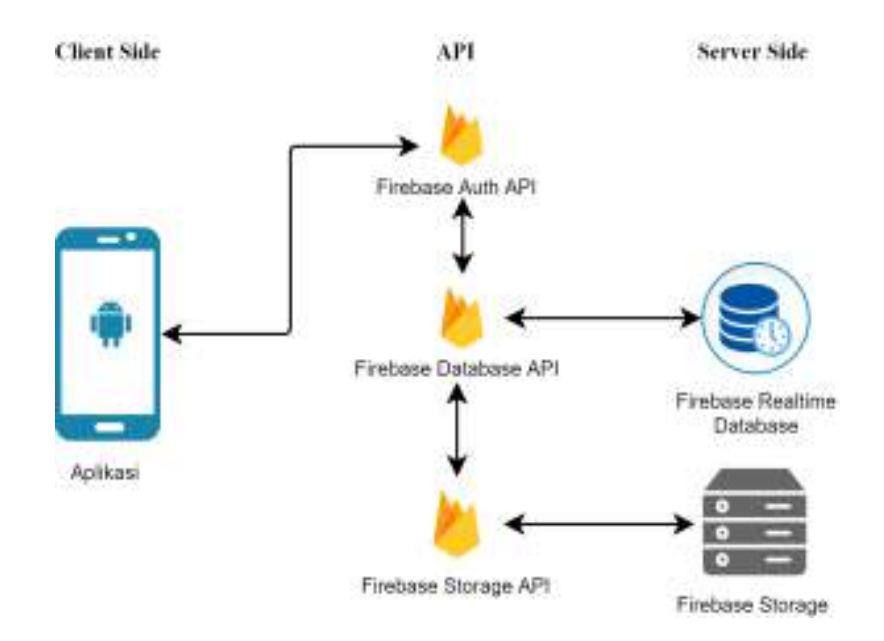

Gambar 4.1 Desain Arsitektur Sistem

#### **2. Database firebase**

Sebagai media penyimpanan data pada aplikasi jejaring sosial, peneliti mengintegrasikan aplikasi dengan basis data Firebase. Sehingga semua data pengguna dapat disinkronisasikan kepada pengguna lain dan dapat diakses secara *realtime* dengan menggunakan *realtime database* Firebase.

peneliti tidak perlu lagi menggunakan model skema basis data yang berelasi karena menggunakan konsep NoSQL. Firebase menggunakan skema model tree dimana database akan menggunakan key value yang unik sehingga dapat di akses secara *realtime* oleh pengguna.database aplikasi dapat dilihata pada gambar 4.2.

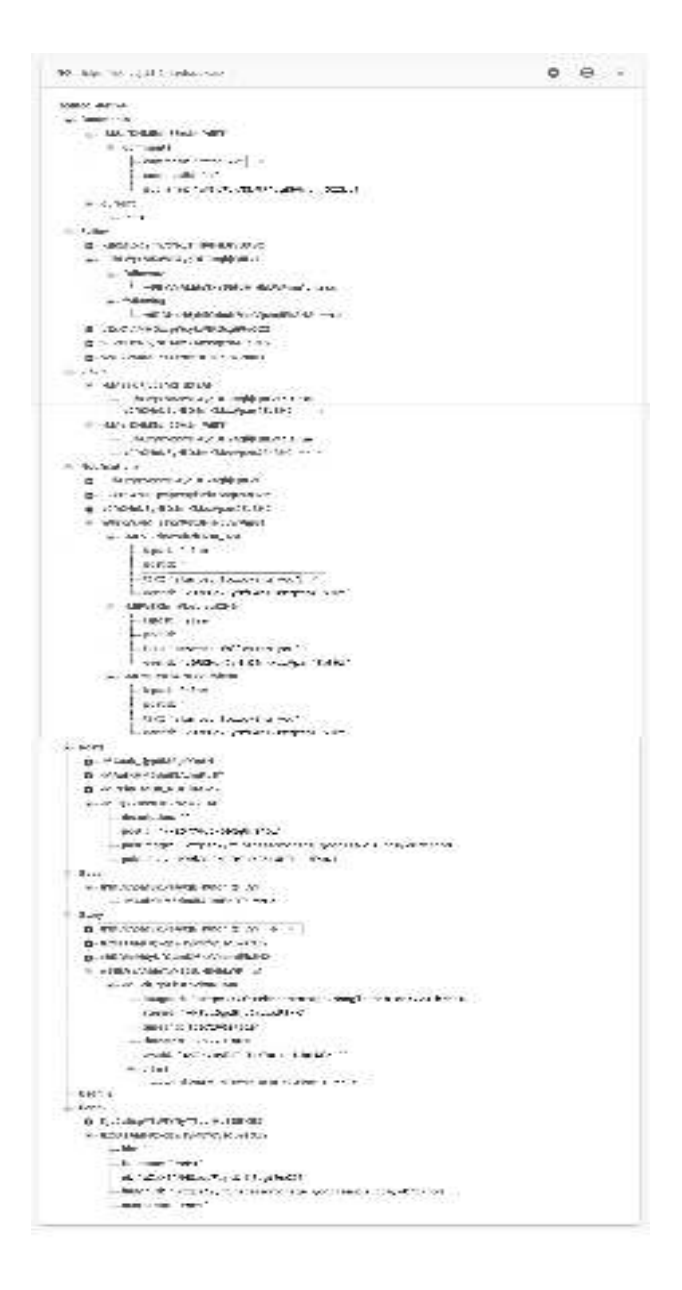

Gambar 4.2 Design database jejaring sosial

#### **3. Perancangan Sistem**

Dari hasil analisa sistem jejaring sosial yang sudah ada seperti facebook ,instagram dan twiter, konsep instagram lebih cocok dikarnakan mudah untuk dipakai dan mahasiswa sudah tidak asing dalam pengunaanya.oleh karna itu konsep insatgram digunakan dalam pembuatan aplikasi jejaring sosial sosial mahasiswa Darmajaya.. Perancangan sistem dibangun, dapat dilihat pada Gambar 4.3.

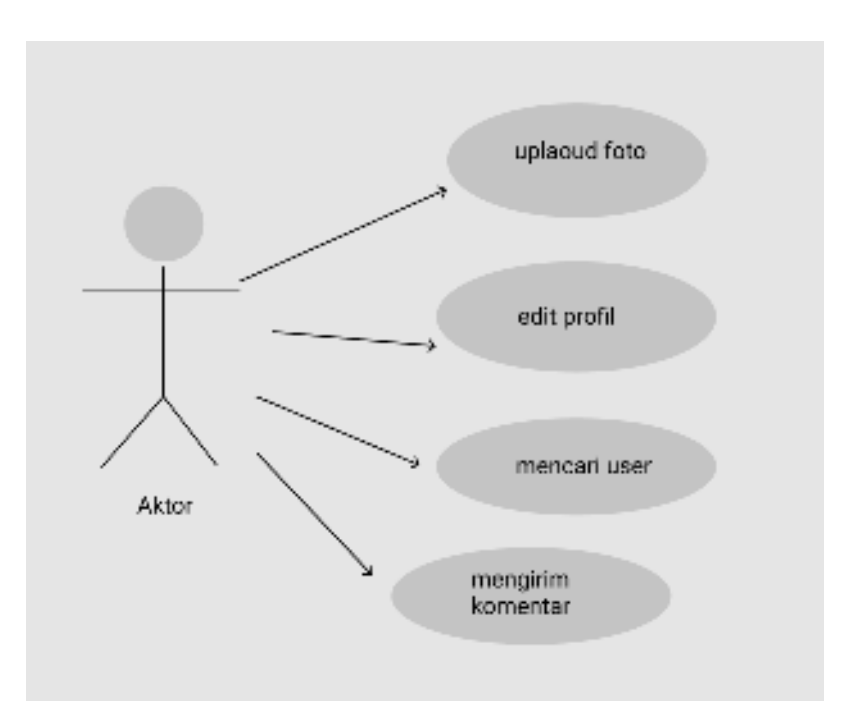

Gambar 4.3 Use case jejaring sosial

Deskripsi aktor,*use case*dan skenario *use case*sistem diusulkan mengenai aplikasi Alat Kopi adalah sebagai berikut.

#### **a) Deskripsi dan Definisi Aktor**

Deskripsi pendefinisian aktor aplikasi Alat Kopi diusulkan adalah seperti pada Tabel 4.1.

Tabel 4.1 Deskripsi Pendefinisian Aktor

| N <sub>0</sub> | <b>Aktor</b> | <b>Deskripsi</b>                                                        |
|----------------|--------------|-------------------------------------------------------------------------|
|                | User         | Orang yang yang memakai aplikasi Jejaring<br>sosial mahasiswa Darmajaya |

## **b) Deskripsi dan Definisi** *Use Case*

Deskripsi pendefinisian *use case* aplikasi Alat Kopi yang diusulkan adalah seperti pada Tabel 4.2.

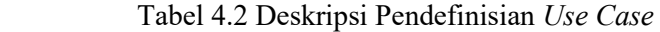

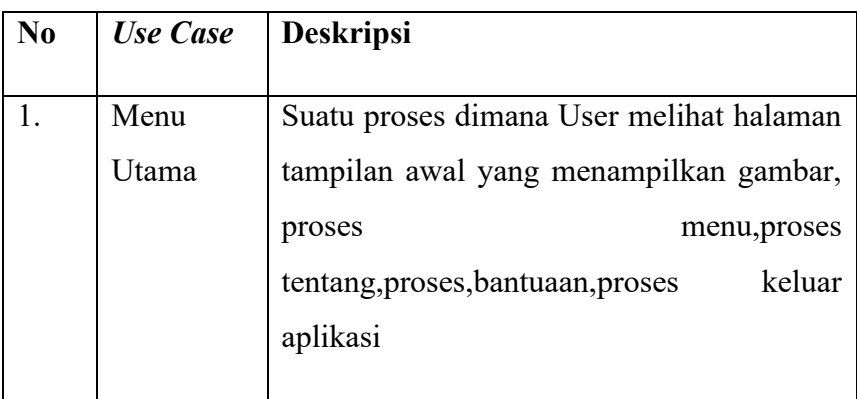

## **c) Deskripsi Skenario** *Use Case uploud* **foto**

Sekenario jalannya masing-masing *use case* yang telah didefinisikan sebelumnya adalah sebagai berikut.

1) Skenario *Use Case*

Nama *Use Case* : *Uploud* foto

Aktor : *User* 

Tujuan : Suatu proses dimana *User* dapat mengirim foto ke dalam aplikasi yang dapat dilihat oleh *user* lain

| N <sub>0</sub> | <b>Aktor</b>                             | <b>Sistem</b>                                        |
|----------------|------------------------------------------|------------------------------------------------------|
| 1.             | Membuka<br>klik<br>button<br>uploud foto |                                                      |
| 2.             |                                          | Menampilkan media<br>penyimpan yang akan di<br>pilih |
| 3              | Memilih foto                             |                                                      |
| $\overline{4}$ |                                          | Menampilkan cropping<br>foto yang akan di uploud     |
| 5              | Mengisi deskripsi                        |                                                      |
| 6              |                                          | Menampilkan foto yang<br>dikirim                     |

Tabel 4.3 Skenario *Use Case* Uploud foto

# **d) Deskripsi Skenario** *Use Case Edit Profil*

Sekenario jalannya masing-masing *use case* yang telah didefinisikan sebelumnya adalah sebagai berikut.

1) Skenario *Use Case*

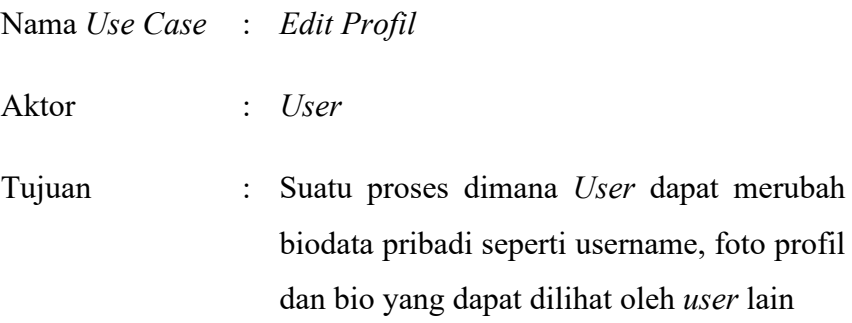

| N <sub>0</sub> | <b>Aktor</b>              | <b>Sistem</b>                  |
|----------------|---------------------------|--------------------------------|
| 1.             | Membuka menu edit profil  |                                |
| 2.             |                           | Menampilkan <i>profil user</i> |
| 3              | Mengisi data pribadi yang |                                |
|                | ingin di rubah            |                                |
| $\overline{4}$ |                           | Menyimpan data perubahan       |
| 5              | Konfirmasi                |                                |
| 6              |                           | Menampilkan menu <i>profil</i> |

Tabel 4.4 Skenario *Use Case Edit profil* 

# **e) Deskripsi Skenario** *Use Case* **Mencari** *User*

Sekenario jalannya masing-masing *use case* yang telah didefinisikan sebelumnya adalah sebagai berikut.

1) Skenario *Use Case*

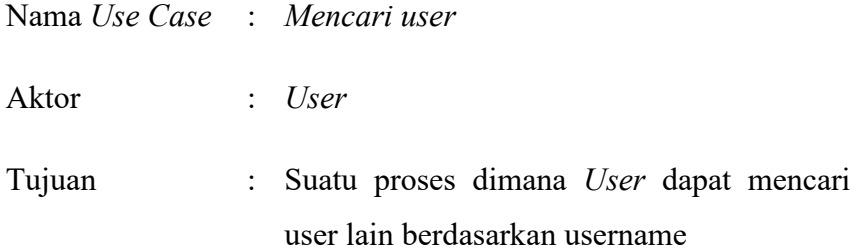

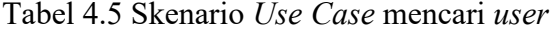

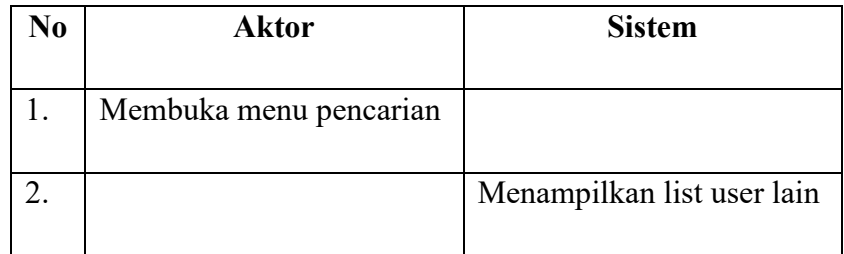

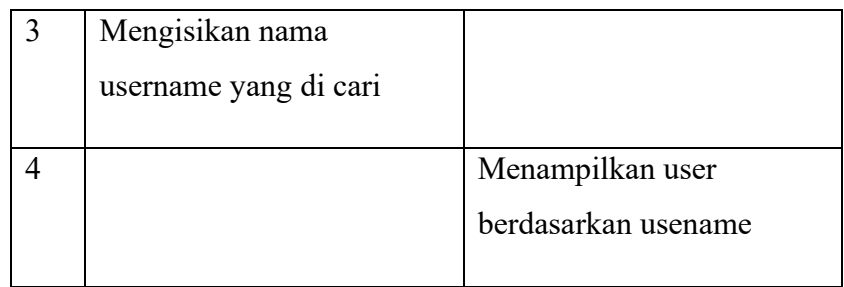

# **f) Deskripsi Skenario** *Use Case* **mengirim komentar**

Sekenario jalannya masing-masing *use case* yang telah didefinisikan sebelumnya adalah sebagai berikut.

1) Skenario *Use Case*

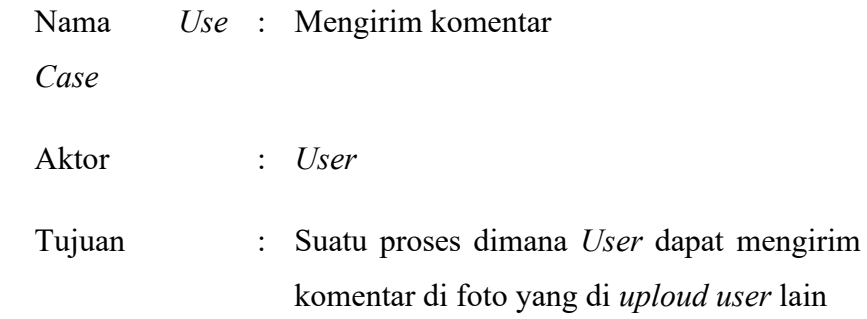

# Tabel 4.6 Skenario *Use Case* Mengirim komentar

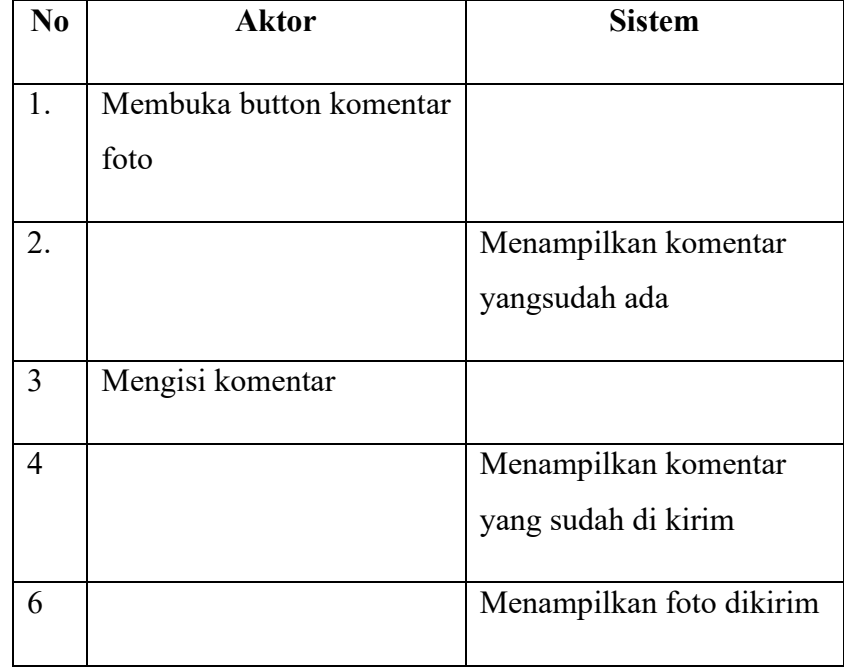

## **b. Design**

Dalam membuat aplikasi ini peneliti menggunakan figma.com untuk merancang *user interface* baik itu dalam pemilihan warna serta *font* yang bertujuan untuk memudahkan dalam pebuatan aplikasi. proses pembuatan design dari pembuatan prototype aplikasi seperti gambar 4.4.

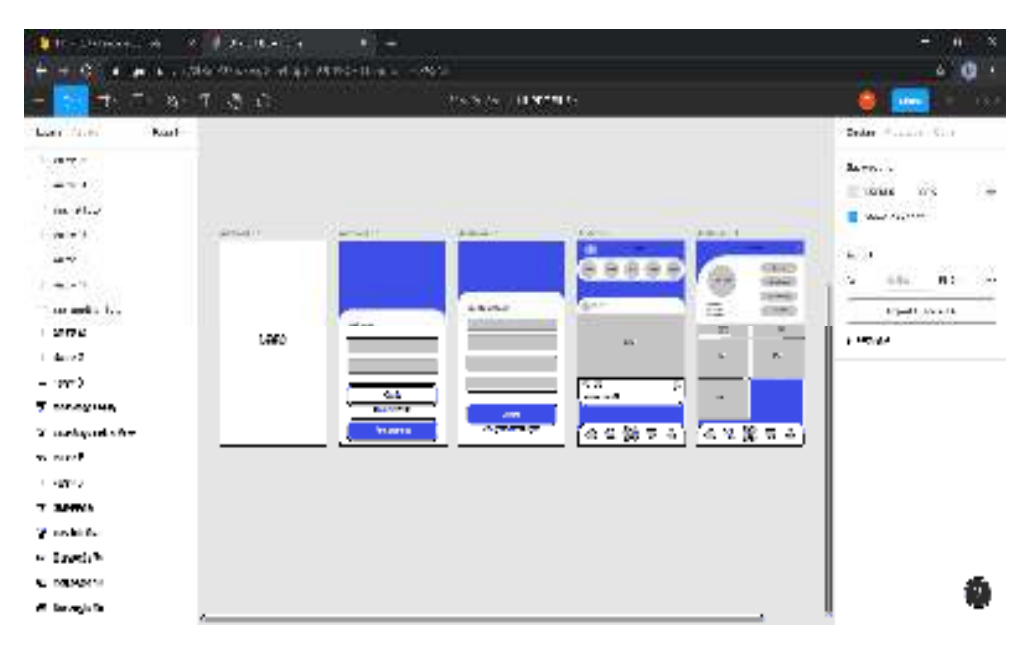

Gambar 4.4 Design aplikasi jejaring sosial

#### **a. Halaman utama**

Merupakan tampilan awal pada aplikasi saat pertama diluncurkan. Pada halaman ini akan ditampilkan logo dari aplikasi. Selain itu aplikasi akan melakukan pengecekan apakah pengguna sudah pernah masuk pada aplikasi atau belum. Desain dapat dilihat pada Gambar 4.5

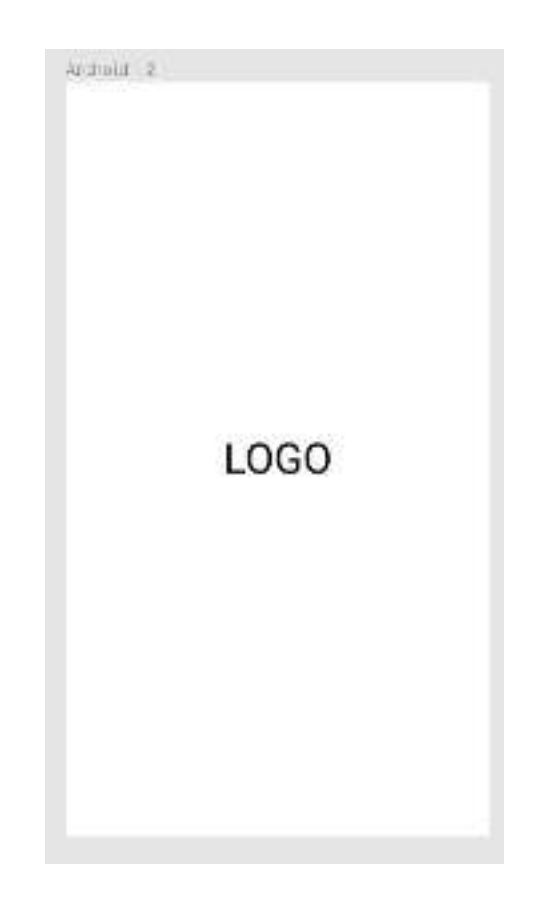

Gambar 4.5 halaman *splash* 

## **b. Halaman Login Dan Register**

Setelah halaman splash, pengguna akan dialihkan pada tampilan login. Pada tampilan login, apabila user sudah pernah mendaftar pada aplikasi akan dapat masuk kembali ke aplikasi dengan memasukan email dan password yang telah dibuat. Apabila belum pernah mendaftar, user dapat mendaftarkan akun baru pada tampilan register. Pada tampilan register ini, user diminta untuk mengisi nama, *fullname*, *email* dan *password* yang digunakan sebagai informasi pribadi yang akan disimpan pada akun pribadi anda. *email* dan *password* yang nantinya dapat digunakan untuk masuk kembali pada aplikasi. Desain dapat dilihat pada Gambar 4.6

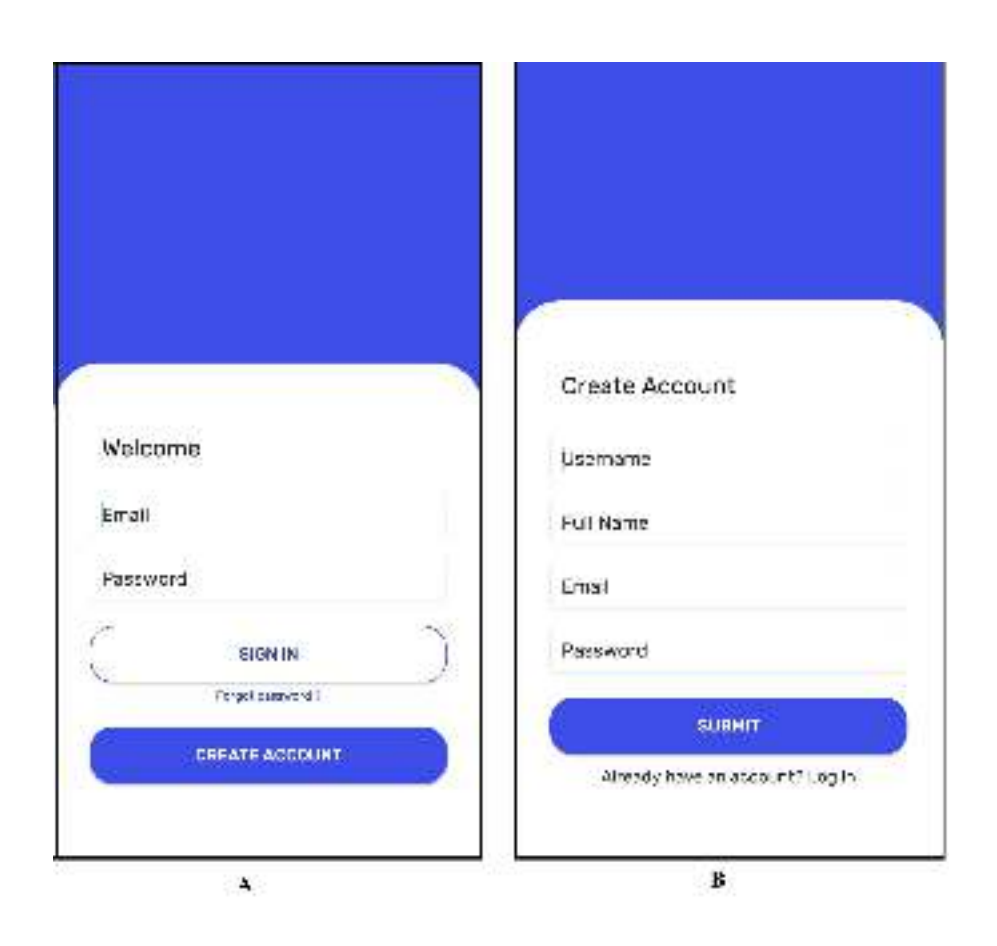

Gambar 4. 6 (a) Halaman *Login* dan (b) Halaman *Register* 

#### **c. Halaman utama**

Setelah user berhasil login pada aplikasi, aplikasi akan menampilkan halaman dashboard dimana pada tampilan tersebut terdapat post status dari pengguna lain yang sudah di *follow*, Pada tombol menu user tombol *search*, tombol *notification* , tombol *uploud* dan tombol *profil*. tombol pada menu user dapat mengakses halaman lain seperti halaman *profile*.Desain dapat dilihat pada Gambar 4.7.

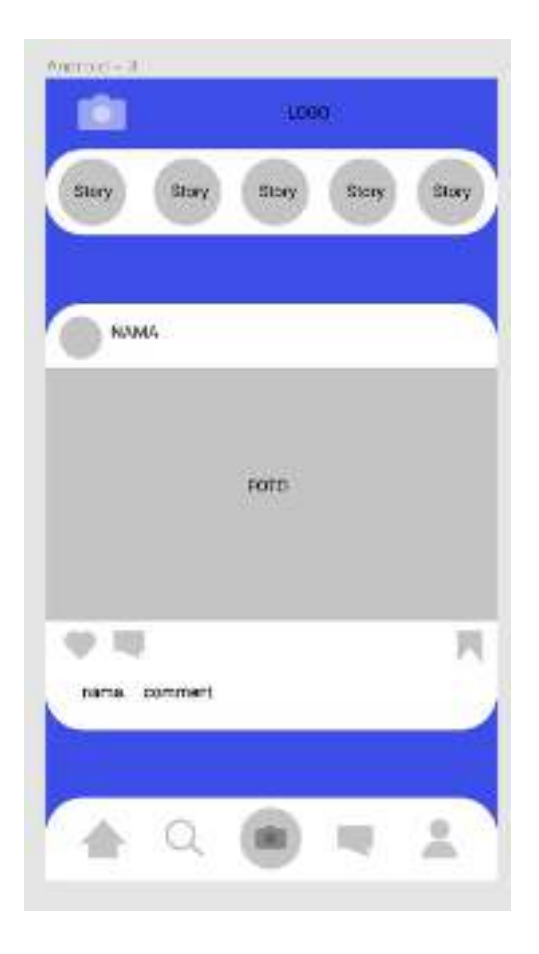

Gambar 4.7 halaman *Dashboard* 

# **d. Halaman** *Profil*

Pada halaman ini, berisikan detail informasi pengguna yang menampilkan foto-foto yang sudah pernah di *uploud* serta informasi mengenai jumlah *follower* dan *followin*g pengguna. Desain dapat dilihat pada Gambar 4.8.

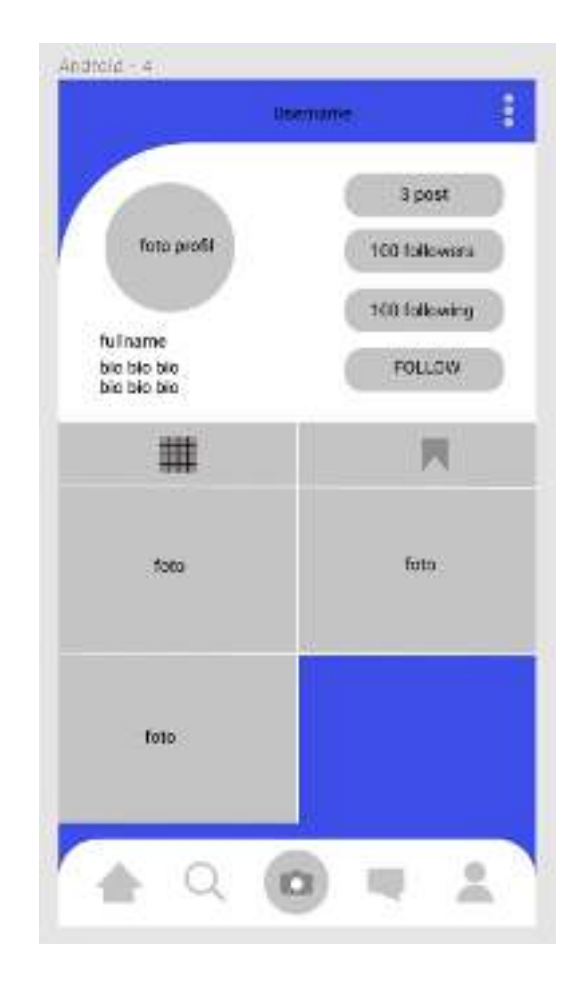

Gambar 4.8 halaman *profil* 

# *c. Material collecting*

*Materialcollecting* adalah tahap pengumpulan bahan. Bahan yang dikumpulkan adalah gambar, foto digital, *background* dan *image-image* pendukung lain. Pada prakteknya, tahap ini bisa dilakukan secara pararel dengan tahap *assembly*. untuk desain logo, dan *background* dibuat menggunakan *software* Adobe Illustrator seperti gambar 4.9

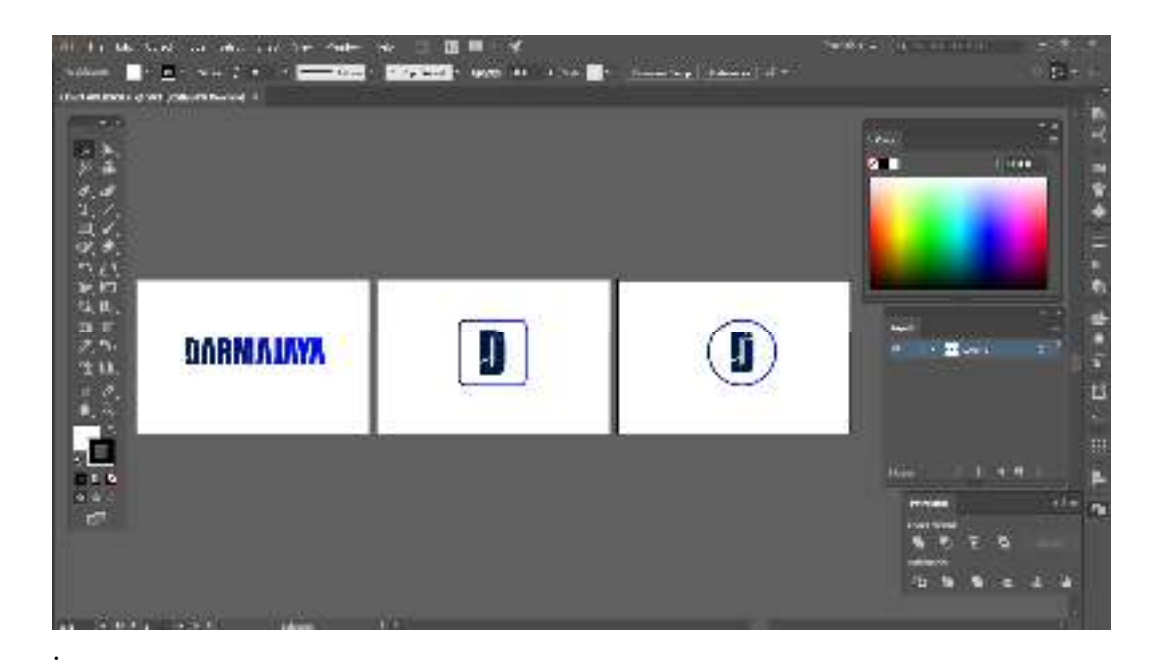

Gambar 4.9 pembuatan logo di adobe illustrator

### *d. Assembly*

Dalam pembuatan aplikasi pada tahap *assembly* didasarkan pada tahap design. Pada prakteknya, tahap ini bisa dilakukan secara pararel dengan tahap *matrial* collecting dibuat menggunakan *Andorid Studio menguki design* yang sudah di rancang

### **1. Pembuatan halaman login**

Pada halaman login yang dibangun mengunakan warna biru dan putih yang senada dengan logo Darmajaya serta menggunakan sudut yang melengkung agar terlihat *modern.* 

### *Sourcode* menu *login:*

<?xml version="1.0" encoding="utf-8"?> <LinearLayout xmlns:android="http://schemas.android.com/apk/res/android" xmlns:app="http://schemas.android.com/apk/res-auto" xmlns:tools="http://schemas.android.com/tools"

android:layout width="match parent" android:layout height="match parent" android:background="#3b5998" android:orientation="vertical" android:gravity="bottom" tools:context=".LoginActivity">

#### <LinearLayout

 android:layout\_width="match\_parent" android:layout\_marginTop="250dp" android:layout height="match parent" android:background="@drawable/bg" android:orientation="vertical">

## <TextView

 android:id="@+id/welcome" android:layout\_width="wrap\_content" android:layout height="wrap content" android:layout\_marginTop="10dp" android:layout\_marginStart="30dp" android:fontFamily="@font/rubik\_regular" android:textSize="20sp" android:padding="10dp" android:text="Welcome" android:textColor="@color/colorFontBlack" />

## <EditText

 android:id="@+id/email" android:layout\_width="match\_parent" android:layout\_height="wrap\_content"  android:layout\_marginStart="30dp" android:layout\_marginTop="15dp" android:layout\_marginEnd="30dp" android:background="@drawable/edittext\_background" android:fontFamily=" $@$ font/rubik regular" android:hint="Email" android:inputType="textEmailAddress" android:padding="10dp" android:textColor="#3b5998" android:textColorHint="@color/textHintColor" android:textSize="16sp" />

## <EditText

 android:id="@+id/password" android:layout\_width="match\_parent" android:layout height="wrap content" android:layout\_marginStart="30dp" android:layout\_marginTop="15dp" android:layout\_marginEnd="30dp" android:background="@drawable/edittext\_background" android:fontFamily=" $@$ font/rubik regular" android:hint="Password" android:inputType="textPassword" android:padding="10dp" android:textColor="#3b5998" android:textColorHint="@color/textHintColor" android:textSize="16sp" />

## <Button

 android:id="@+id/login" android:layout\_width="match\_parent" android:layout height="wrap content" android:layout\_marginStart="30dp" android:layout\_marginTop="20dp" android:layout\_marginEnd="30dp" android:background="@drawable/button\_logpth" android:fontFamily="@font/rubik\_medium" android:outlineAmbientShadowColor="#3b5998" android:text="Sign in" android:textColor="#3b5998" />

## <TextView

 android:id="@+id/lupapassword" android:layout\_width="wrap\_content" android: layout height="wrap\_content" android:layout\_gravity="center" android:layout\_marginTop="5dp" android:fontFamily="@font/rubik\_regular" android:textSize="10sp" android:text="Forgot password ?" android:textColor="@color/colorPrimaryDark" />

### <Button

 android:id="@+id/txt\_signup" android:layout\_width="match\_parent" android:layout\_height="wrap\_content" android:layout\_marginStart="30dp" android:layout\_marginTop="20dp" android:layout\_marginEnd="30dp" android:background="@drawable/button\_log" android:fontFamily="@font/rubik\_medium" android:text="Create account"

```
 android:textColor="#ffffff" />
```
</LinearLayout>

</LinearLayout>

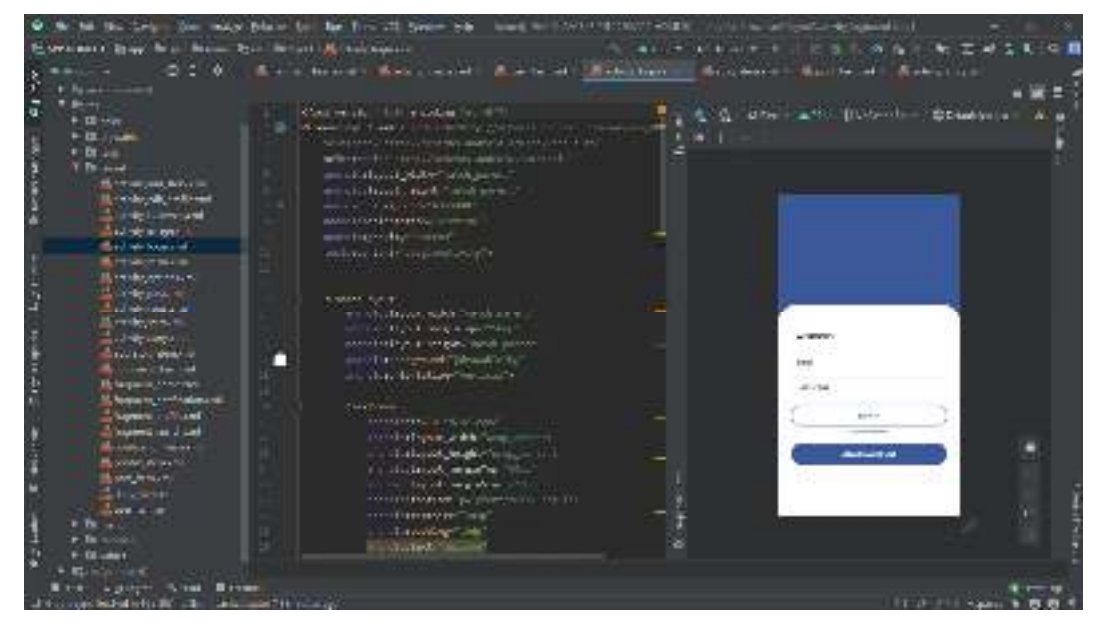

Gambar 4.9 pembuatan halaman *login di android studio* 

## **2. Pembuatan halaman** *register*

Pada halaman *register* yang dibangun sama dengan tampilan *login* dengan penambahan pada pengisian *username* dan *fullname* juga senada dengan logo Darmajaya serta menggunakan sudut yang melengkung agar terlihat *modern.* 

*Sourcode* menu *login:* 

*<?xml version="1.0" encoding="utf-8"?> <LinearLayout xmlns:android="http://schemas.android.com/apk/res/android" xmlns:app="http://schemas.android.com/apk/res-auto" xmlns:tools="http://schemas.android.com/tools" android:layout\_width="match\_parent"* 

 *android:layout\_height="match\_parent" android:background="#3b5998" android:orientation="vertical" android:gravity="center" android:padding="0dp" tools:context=".RegisterActivity">* 

 *<LinearLayout* 

 *android:layout\_width="match\_parent" android:layout\_marginTop="200dp" android:layout\_height="match\_parent" android:background="@drawable/bg" android:orientation="vertical"> <TextView android:id="@+id/create" android:layout\_width="wrap\_content" android:layout\_height="wrap\_content" android:layout\_marginTop="10dp" android:layout\_marginStart="30dp" android:fontFamily="@font/rubik\_regular" android:textSize="20sp" android:padding="10dp" android:text="Create Account" android:textColor="@color/colorFontBlack" /> <EditText android:layout\_width="match\_parent"* 

 *android:layout\_height="wrap\_content" android:background="@drawable/edittext\_background" android:hint="Username" android:fontFamily="@font/rubik\_regular" android:textSize="16sp"* 

 *android:textColorHint="@color/textHintColor" android:textColor="@color/colorPrimaryDark" android:layout\_marginTop="20dp" android:layout\_marginStart="30dp" android:layout\_marginEnd="30dp" android:id="@+id/username" android:padding="10dp"/>* 

 *<EditText* 

 *android:layout\_width="match\_parent" android:layout\_height="wrap\_content" android:background="@drawable/edittext\_background" android:hint="Full Name" android:fontFamily="@font/rubik\_regular" android:textSize="16sp" android:textColorHint="@color/textHintColor" android:textColor="@color/colorPrimaryDark" android:layout\_marginTop="15dp" android:layout\_marginStart="30dp" android:layout\_marginEnd="30dp" android:id="@+id/fullname" android:padding="10dp"/>* 

### *<EditText*

 *android:layout\_width="match\_parent" android:layout\_height="wrap\_content" android:background="@drawable/edittext\_background" android:hint="Email" android:fontFamily="@font/rubik\_regular" android:textSize="16sp" android:textColorHint="@color/textHintColor"* 

 *android:textColor="@color/colorPrimaryDark" android:inputType="textEmailAddress" android:layout\_marginTop="15dp" android:layout\_marginStart="30dp" android:layout\_marginEnd="30dp" android:id="@+id/email" android:padding="10dp"/>* 

 *<EditText* 

 *android:layout\_width="match\_parent" android:layout\_height="wrap\_content" android:background="@drawable/edittext\_background" android:hint="Password" android:fontFamily="@font/rubik\_regular" android:textSize="16sp" android:textColorHint="@color/textHintColor" android:textColor="@color/colorPrimaryDark" android:inputType="textPassword" android:layout\_marginTop="15dp" android:layout\_marginStart="30dp" android:layout\_marginEnd="30dp" android:id="@+id/password" android:padding="10dp"/>* 

 *<Button* 

 *android:layout\_width="match\_parent" android:layout\_height="wrap\_content" android:id="@+id/register" android:text="Submit" android:fontFamily="@font/rubik\_medium" android:textColor="@color/colorFontWhite"*   *android:background="@drawable/button\_log" android:layout\_marginTop="20dp" android:layout\_marginStart="30dp" android:radius="50dp" android:layout\_marginEnd="30dp"/>* 

 *<TextView* 

 *android:layout\_width="wrap\_content" android:layout\_height="wrap\_content" android:text="Already have an account? Log In" android:fontFamily="@font/rubik\_regular" android:textColor="@color/textHintColor" android:layout\_gravity="center" android:id="@+id/txt\_login" android:layout\_marginTop="10dp"/>* 

 *</LinearLayout> </LinearLayout>* 

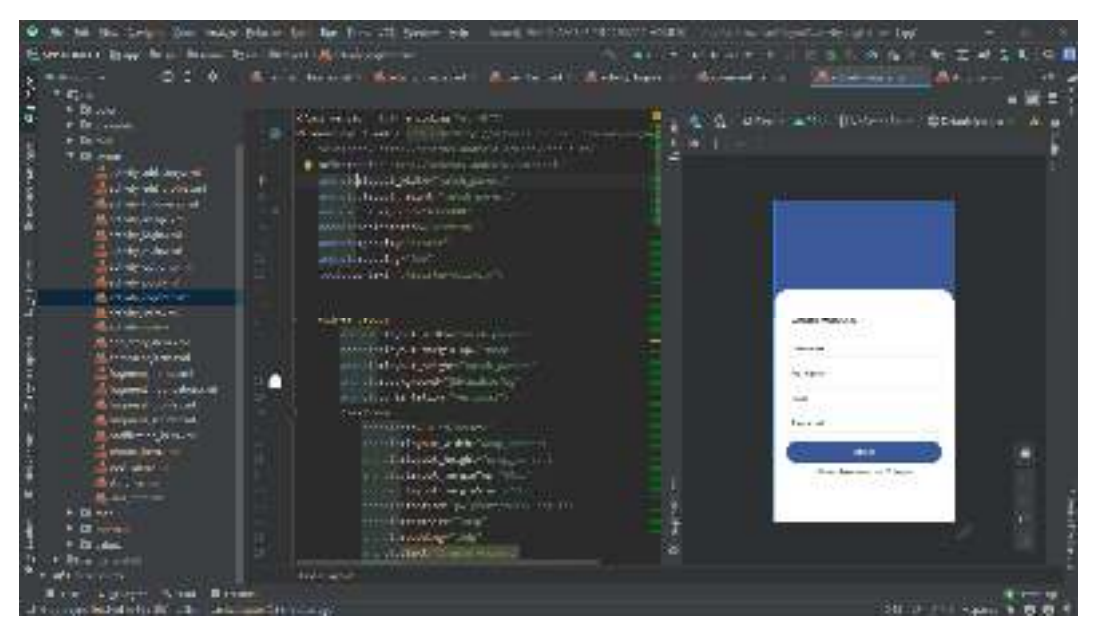

Gambar 4.10 pembuatan halaman *register di android studio* 

## **3. Pembuatan halaman utama**

Pada halaman utama yang dibangun sama dengan tampilan *login* dengan warna biru dan putih senada dengan logo Darmajaya serta menggunakan sudut yang melengkung agar terlihat *modern.* 

*Sourcode* menu *utama:*  <?xml version="1.0" encoding="utf-8"?>

<RelativeLayout

xmlns:android="http://schemas.android.com/apk/res/android"

xmlns:tools="http://schemas.android.com/tools"

android:layout\_width="match\_parent"

android:layout height="match parent"

android:background="@color/colorPrimaryDark"

tools:context=".Fragment.HomeFragment">

 <com.google.android.material.appbar.AppBarLayout android:layout\_width="match\_parent" android:layout\_height="wrap\_content" android:id="@+id/bar" android:background="?android:attr/windowBackground">

<androidx.appcompat.widget.Toolbar

 android:layout\_width="match\_parent" android:layout height="wrap content" android:id="@+id/toolbar" android:background="@color/colorPrimaryDark">

 <RelativeLayout android:layout\_width="match\_parent" android:layout height="wrap content">

<ImageView

 android:layout\_width="wrap\_content" android:layout height="wrap content" android:layout\_alignParentStart="true" android:id="@+id/addstory" android:layout\_marginLeft="10dp" android:layout\_marginTop="5dp" android:src="@drawable/ic\_camera"/>

 <ImageView android:layout\_width="wrap\_content" android:layout\_height="wrap\_content"  android:src="@drawable/ic\_inbox" android:layout\_marginRight="25dp" android:layout\_marginTop="5dp" android:layout\_alignParentEnd="true"/>

</RelativeLayout>

 </androidx.appcompat.widget.Toolbar> </com.google.android.material.appbar.AppBarLayout>

 <androidx.core.widget.NestedScrollView android:layout\_width="match\_parent" android:layout height="wrap content" android:layout below=" $@+id/bar">$ 

<LinearLayout

 android:layout\_width="match\_parent" android:layout\_height="wrap\_content" android:background="@drawable/button\_logpth" android:orientation="vertical">

<androidx.recyclerview.widget.RecyclerView

 android:layout\_width="match\_parent" android:layout height="wrap content" android:layout\_marginStart="7dp" android:layout\_marginEnd="7dp" android:layout\_marginTop="5dp" android:layout\_marginBottom="5dp" android:id="@+id/recycler\_view\_story"/>

 <androidx.recyclerview.widget.RecyclerView android:layout\_width="match\_parent" android:layout\_height="wrap\_content" android:layout\_marginStart="10dp" android:layout\_marginEnd="10dp" android:id="@+id/recycler\_view"/>

</LinearLayout>

</androidx.core.widget.NestedScrollView>

<ProgressBar

 android:layout\_width="wrap\_content" android:layout height="wrap content" android:id="@+id/progress\_circular" android:indeterminate="true"

android:indeterminateTintMode="src\_atop"

android:indeterminateTint="@color/selectedPeachColor"

android:layout\_centerInParent="true"/>

</RelativeLayout>

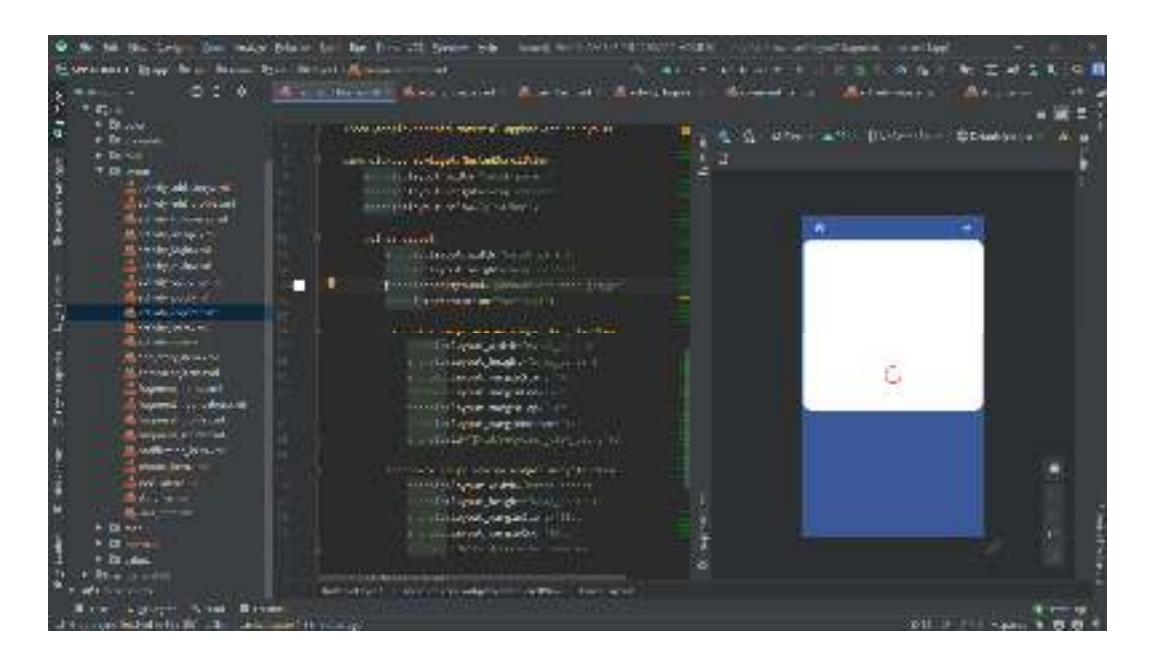

Gambar 4.11 pembuatan halaman *utama di android studio* 

## **4. Pembuatan halaman** *profil*

Pada halaman *profil* yang dibangun sama dengan penambahan pada pengisian *username*, *fullname, post, follow, following,* foto yang pernah di *uplaoud* serta foto profil*.* 

*Sourcode* menu *login: <?xml version="1.0" encoding="utf-8"?> <RelativeLayout xmlns:android="http://schemas.android.com/apk/res/android"*   *xmlns:tools="http://schemas.android.com/tools" android:layout\_width="match\_parent" android:layout\_height="match\_parent" tools:context=".Fragment.ProfileFragment" android:background="@color/colorPrimaryDark">* 

 *<com.google.android.material.appbar.AppBarLayout android:layout\_width="match\_parent" android:layout\_height="wrap\_content" android:background="?android:attr/windowBackground" android:id="@+id/bar">* 

 *<androidx.appcompat.widget.Toolbar android:layout\_width="match\_parent" android:layout\_height="wrap\_content" android:background="@color/colorPrimaryDark" android:id="@+id/toolbar">* 

 *<RelativeLayout* 

 *android:layout\_width="match\_parent" android:layout\_height="wrap\_content">* 

 *<TextView* 

 *android:layout\_width="wrap\_content" android:layout\_height="wrap\_content" android:textSize="18sp" android:fontFamily="@font/rubik\_medium" android:textColor="@color/colorFontWhite" android:layout\_centerHorizontal="true" android:maxLines="1" android:id="@+id/username"/>* 

 *<ImageView android:layout\_width="wrap\_content" android:layout\_height="wrap\_content" android:id="@+id/options" android:src="@drawable/ic\_options" android:layout\_alignParentEnd="true" android:layout\_marginEnd="15dp"/>* 

 *</RelativeLayout>* 

 *</androidx.appcompat.widget.Toolbar>* 

 *</com.google.android.material.appbar.AppBarLayout>* 

 *<ScrollView* 

 *android:layout\_width="match\_parent" android:layout\_height="wrap\_content" android:scrollbars="none" android:layout\_below="@+id/bar">* 

 *<LinearLayout android:layout\_width="match\_parent" android:layout\_height="wrap\_content" android:orientation="vertical">* 

 *<LinearLayout android:layout\_width="match\_parent" android:layout\_height="wrap\_content" android:orientation="horizontal" android:id="@+id/top\_bar"* 

 *android:padding="16dp">* 

 *<de.hdodenhof.circleimageview.CircleImageView android:layout\_width="80dp" android:layout\_height="80dp" android:id="@+id/image\_profile"/>* 

 *<LinearLayout* 

 *android:layout\_width="match\_parent" android:layout\_height="80dp" android:paddingLeft="20dp" android:paddingRight="4dp" android:orientation="vertical">*

 *<LinearLayout android:layout\_width="match\_parent" android:layout\_height="wrap\_content" android:gravity="center" android:orientation="horizontal">* 

 *<LinearLayout android:layout\_width="wrap\_content" android:layout\_height="wrap\_content" android:orientation="vertical">* 

 *<TextView* 

 *android:layout\_width="wrap\_content" android:layout\_height="wrap\_content" android:id="@+id/posts" android:textColor="@color/colorFontWhite" android:layout\_gravity="center"* 

 *android:textSize="18sp" android:fontFamily="@font/rubik\_medium"/>* 

## *<TextView*

 *android:layout\_width="wrap\_content" android:layout\_height="wrap\_content" android:fontFamily="@font/rubik\_regular" android:text="Posts"/>* 

## *</LinearLayout>*

# *<LinearLayout*

 *android:layout\_width="wrap\_content" android:layout\_height="wrap\_content" android:layout\_marginLeft="30dp" android:orientation="vertical">* 

## *<TextView*

 *android:layout\_width="wrap\_content" android:layout\_height="wrap\_content" android:id="@+id/followers" android:textColor="@color/colorFontWhite" android:layout\_gravity="center" android:textSize="18sp" android:fontFamily="@font/rubik\_medium"/>* 

## *<TextView*

 *android:layout\_width="wrap\_content" android:layout\_height="wrap\_content" android:fontFamily="@font/rubik\_regular" android:text="Followers"/>* 

## *</LinearLayout>*

## *<LinearLayout*

 *android:layout\_width="wrap\_content" android:layout\_height="wrap\_content" android:layout\_marginLeft="30dp" android:orientation="vertical">* 

# *<TextView*

 *android:id="@+id/following" android:layout\_width="wrap\_content" android:layout\_height="wrap\_content" android:layout\_gravity="center" android:fontFamily="@font/rubik\_medium" android:textColor="@color/colorFontWhite" android:textSize="18sp" />* 

## *<TextView*

 *android:layout\_width="wrap\_content" android:layout\_height="wrap\_content" android:fontFamily="@font/rubik\_regular" android:text="Following" />* 

 *</LinearLayout>* 

 *</LinearLayout>* 

 *<Button* 

 *android:layout\_width="match\_parent" android:layout\_height="wrap\_content"* 

 *android:layout\_marginTop="7dp" android:id="@+id/edit\_profile" android:fontFamily="@font/rubik\_medium" android:background="@drawable/gradient\_background\_icon"/>* 

 *</LinearLayout> </LinearLayout> <LinearLayout android:layout\_width="match\_parent" android:layout\_height="wrap\_content" android:padding="15dp" android:id="@+id/mid\_bar" android:orientation="vertical">* 

 *<TextView android:layout\_width="wrap\_content" android:layout\_height="wrap\_content" android:maxLines="1" android:id="@+id/fullname" android:fontFamily="@font/rubik\_medium" android:textSize="16sp" android:textColor="@color/colorFontWhite"/>* 

 *<TextView* 

 *android:layout\_width="wrap\_content" android:layout\_height="wrap\_content" android:layout\_marginTop="5dp" android:id="@+id/bio" android:maxLines="5" android:textColor="@color/colorFontWhite" android:fontFamily="@font/rubik\_regular"/>* 

#### *</LinearLayout>*

 *<View* 

 *android:layout\_width="match\_parent" android:layout\_height="1dp" android:layout\_marginBottom="-10dp" android:background="@drawable/gradient\_background\_icon"/>* 

 *<LinearLayout* 

 *android:layout\_width="match\_parent" android:layout\_height="wrap\_content" android:layout\_marginTop="10dp" android:layout\_marginLeft="-5dp" android:layout\_marginRight="-5dp" android:id="@+id/last\_bar" android:orientation="horizontal">* 

 *<ImageButton* 

 *android:layout\_width="0dp" android:layout\_height="wrap\_content" android:layout\_weight="1" android:id="@+id/my\_fotos" android:src="@drawable/ic\_grid" style="?android:attr/buttonBarButtonStyle"/>* 

 *<ImageButton* 

 *android:layout\_width="0dp" android:layout\_height="wrap\_content" android:layout\_weight="1" android:id="@+id/saved\_fotos" android:src="@drawable/ic\_save"*

 *style="?android:attr/buttonBarButtonStyle"/>* 

 *</LinearLayout> <View android:layout\_width="match\_parent" android:layout\_height="1dp" android:background="@drawable/gradient\_background\_icon"/>* 

 *<androidx.recyclerview.widget.RecyclerView android:layout\_width="match\_parent" android:layout\_height="wrap\_content" android:id="@+id/recycler\_view" android:layout\_marginTop="3dp"/> <androidx.recyclerview.widget.RecyclerView* 

 *android:layout\_width="match\_parent" android:layout\_height="wrap\_content" android:visibility="gone" android:id="@+id/recycler\_view\_save" android:layout\_marginTop="3dp"/> </LinearLayout>* 

 *</ScrollView>* 

*</RelativeLayout>* 

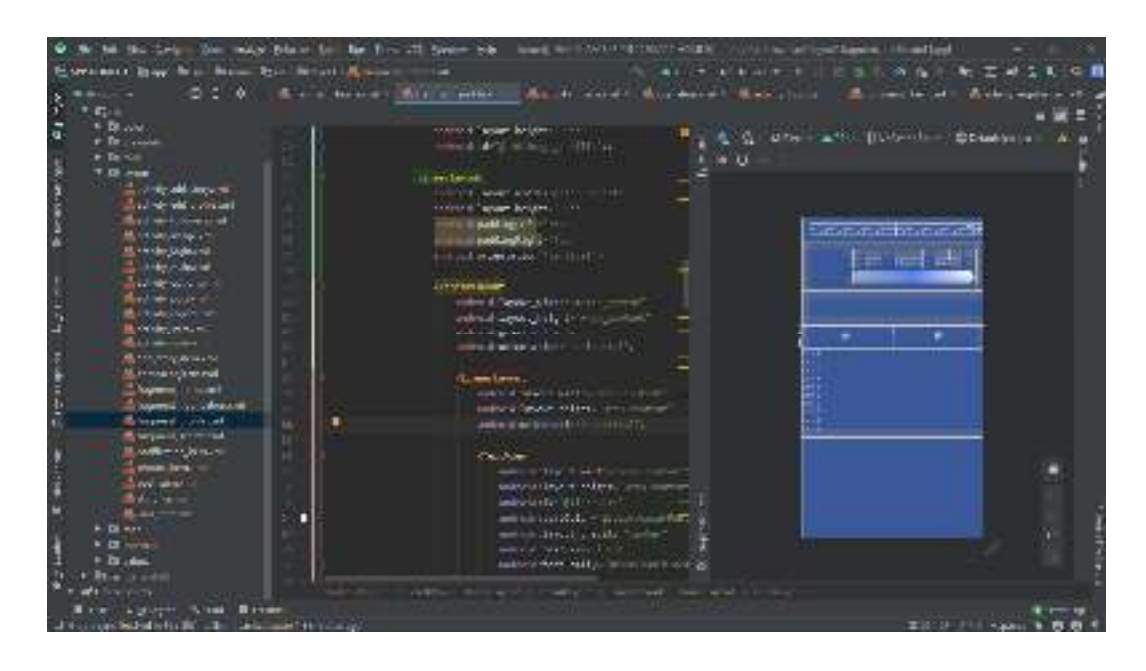

Gambar 4.11. pembuatan halaman *utama di android studio* 

# *d. Testing*

Dilakukan setelah selesai tahap pembuatan (*assembly*) dengan menjalankan aplikasi/program dan dilihat apakah ada kesalahan atau tidak.

| N <sub>0</sub> | Keterangan                     | <b>Bisa</b> | <b>Tidak</b> |
|----------------|--------------------------------|-------------|--------------|
| 1.             | register dan login             |             |              |
| 2.             | Uploud foto dari galeri/kamera |             |              |
| 3.             | Add story dari galari/kamera   |             |              |
| 4.             | Pencarian                      |             |              |
| 5.             | Edit profil                    |             |              |
|                | Fitur:                         |             |              |
| 6.             | $\frac{-like}{\gamma e}$       |             |              |
|                | -komentar                      |             |              |
|                | $-$ follow                     |             |              |

Tabel4.7 Evaluasi Aplikasi

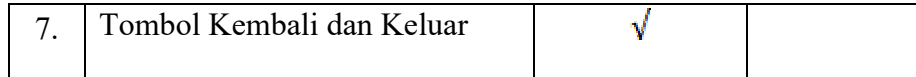

## **1. Hasil pengujian (testing)**

Hasil pengujian (*Testing*) aplikasi merupakan tahap selanjutnya setelah program atau aplikasi perangkat lunak selesai dalam pembuatannya. Pengujian Aplikasi menggunakan *emulator*. Hasil pengujian tersebut dilakukan untuk mengevaluasi hasil aplikasi yang dibuat, diantaranya sebagai berikut.

## **a) Hasil Uji Perangkat**

Hasil uji perangkat dilakukan dengan menguji aplikasi di berbagai perangkat android yang memiliki spesifikasi dan resolusi yang berbeda. Pada pengujian ini peneliti menggunakan 3 *device* android dengan spesifikasi sebagai berikut.

|             | Device 1                                                                                                    | Device 3                                                                                                    | Device 2                                                                                                    |  |
|-------------|----------------------------------------------------------------------------------------------------|----------------------------------------------------------------------------------------------------|----------------------------------------------------------------------------------------------------|--|
| Device      | Oppo F1s                                                                                                    | Asus Zenfone 5                                                                                                    | Mi 4C                                                                                                    |  |
| Spesifikasi | $\bullet$ <i>Prosesor:</i><br>Mediatek<br>MT6750 octa-core<br>1,5 GHz. Kamera<br>3.15 MP<br>$\bullet$ Ram 3 GB<br>$\bullet$ Layar: 5,5 inci<br>HD $(1080 \times 720)$<br>piksel)Android<br>OS,<br>• Android OS, $v5.0$<br>(Lollipop) | Dual<br>$\bullet$ Prosesor<br>Core 2 Ghz<br>$\bullet$ RAM 2 GB<br>• Kamera 8 MP<br>VR.<br>$\bullet$ GPU<br>SGX544MP2<br>• Resolusi Layar 5<br>inch (720 x 1280)<br>pixels)<br>• Android<br>OS.<br>$v4.3$ (kit kat) | • Prosesor Octa-<br>core 1.3 GHz<br>$Cortex-A53$<br>$\bullet$ RAM 2 GB<br>• Kamera 13 MP<br>$\bullet$ GPU Mali-<br>T720MP3<br>• Resolusi Layar<br>5.5 inch (1080)<br>$x 1920$ pixels)<br>$\bullet$ Android<br>OS,<br>$v5.0$ (Lollipop) |  |

Tabel 4.8. *Spesifikasi* Perangkat yang digunakan.

#### **b) Hasil Pengujian Respon Time Loading**

Hasil Pengujian *Respon Time Loading* ini dilakukan dikarenakan pada aplikasi ini memuat data realtime, dimana jika aplikasi ketika *user* melakukan perubahan data maka semua *user* akan menerima *update* secara realtime sesuai koneksi masing masing, maka hasil *respon time* juga akan berbeda. Pengujian ini dilakuan pada saat *loading* masuk aplikasi dan saat menampilkan tampilan utama aplikasi pada *smartphone*, dimana proses ini yang akan menentukan perbedaan *respon time*. Hasil pengujian akan di jabarkan dengan tabel berikut.

Tabel 4.9. Hasil Pengujian *Respon Time Loading.*

|                          | <b>Respon Time (s)</b> |                          |  |
|--------------------------|------------------------|--------------------------|--|
| <b>Proses</b>            | Device $1 \parallel$   | <b>Device 2</b> Device 3 |  |
| Loading Membuka Aplikasi |                        |                          |  |

#### **4.3 Hasil Tampilan**

a)

Pada pembahasan hasil pembuatan aplikasi ini dijelaskan dalam bentuk tampilan program yang telah dijalankan (*running*). Adapun penjelasan fungsi atau kegunaan menu-menu yang terdapat pada tampilan aplikasi ini adalah sebagai berikut.

#### **a. Hasil Tampilan Halaman** *Login* **dan** *Register*

Halaman login dan register merupakan halaman pertama yang akan ditampilkan saat pengguna mengakses aplikasi ini. Halaman ini terdapat 2 menu, yaitu menu login dan register Rancangan *Interface* dapat dilihat pada gambar di bawah ini.

68

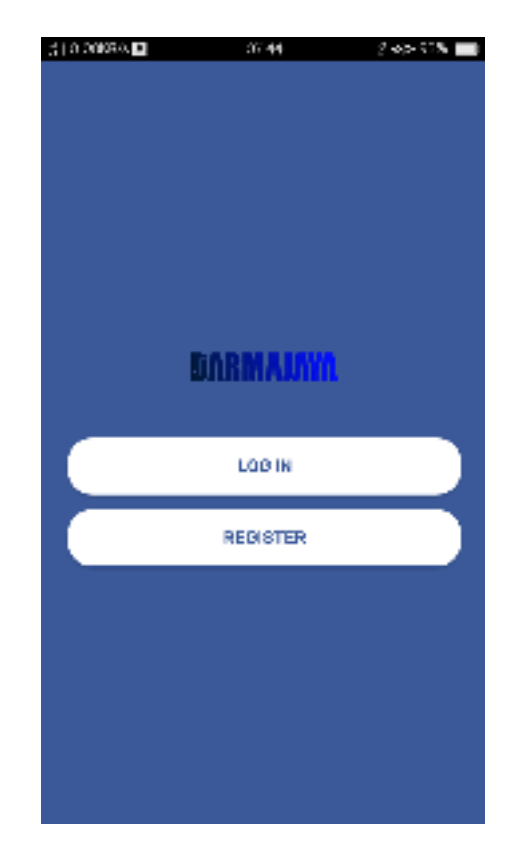

Gambar 4.12. Hasil Tampilan Menu login dan register.

## **b. Hasil Tampilan Halaman login**

Halaman login merupakan halaman yang akan ditampilkan saat pengguna menekan Button login. serta halaman ini berisi form untuk mengisi email dan password yang sudah di daftarkan agar dapat masuk ke aplikasi serta terdapat Sub Button register untuk masuk ke halaman register akun. Rancangan halaman dapat dilihat pada gambar di bawah ini.

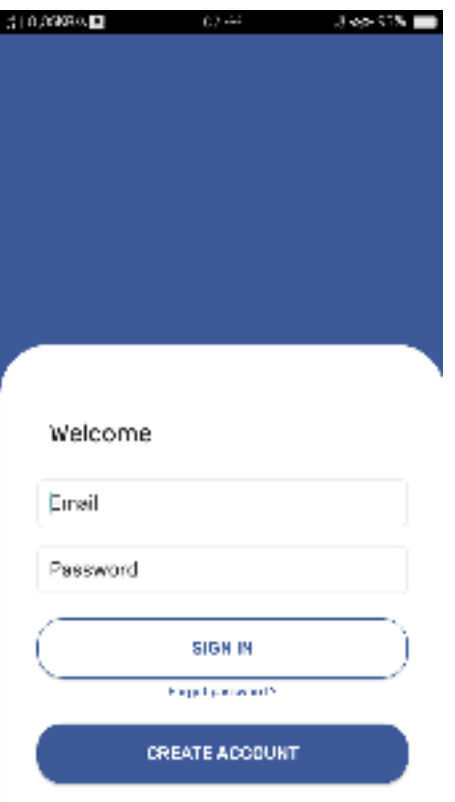

Gambar 4.13. Hasil Tampilan Halaman login

# **c. Hasil Tampilan Halaman Register**

Halaman register merupakan halaman yang akan ditampilkan saat pengguna menekan Button register. serta halaman ini berisi form untuk mengsis username, fullname, email dan password yang di daftarkan untuk masuk ke aplikasi serta terdapat Sub Button login untuk masuk ke halaman login. Rancangan halaman dapat dilihat pada gambar di bawah ini.

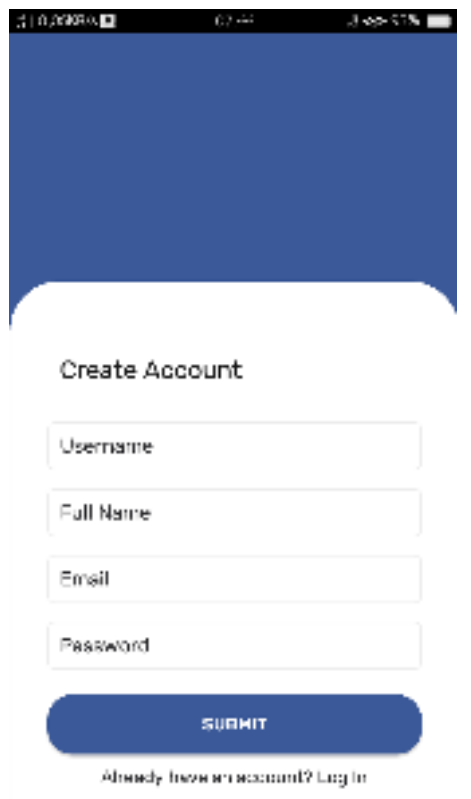

Gambar 4.14. Hasil Tampilan Halaman Register

# **d. Hasil Tampilan Halaman** *Home*

Halaman *Home* merupakan halaman yang akan ditampilkan saat pengguna *login* ke aplikasi. serta halaman ini berisi postingan penguna lain dan story yang akan di tampilkan di wall aplikasi. Rancangan halaman dapat dilihat pada gambar di bawah ini.

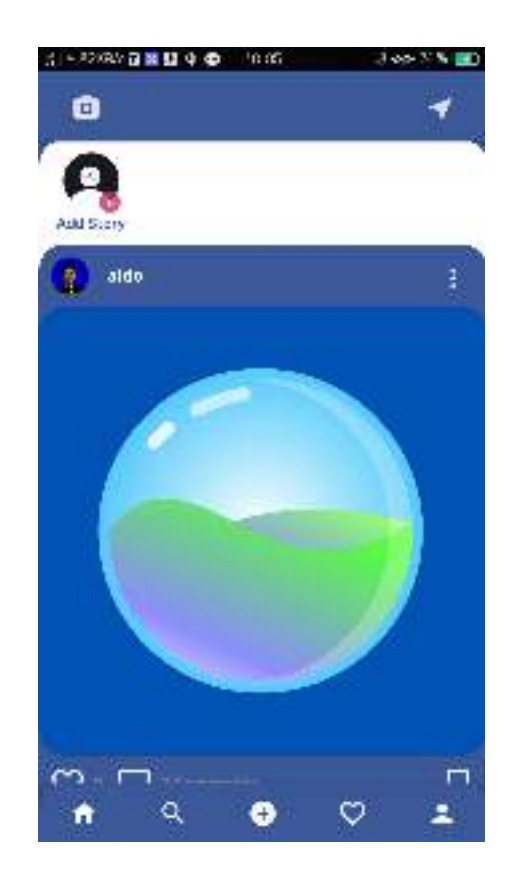

Gambar 4.15. Hasil Tampilan Halaman Register

# **e. Hasil Tampilan Halaman** *Search*

Halaman *search* merupakan halaman pencarian yang akan menampilkan user lain dengan mengisi form pencarian. Rancangan halaman dapat dilihat pada gambar di bawah ini.

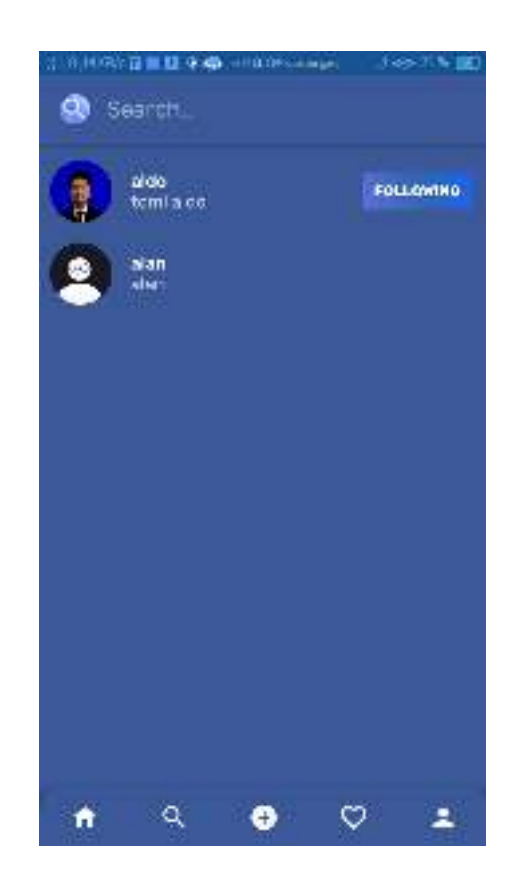

Gambar 4.16. Hasil Tampilan Halaman *Search* 

# **f. Hasil Tampilan Halaman** *notifikasi*

Halaman *notifikasi* merupakan halaman yang menampilkan pemberitahuan atas aktivitas dari postingan yang user kirim. Rancangan halaman dapat dilihat pada gambar di bawah ini.

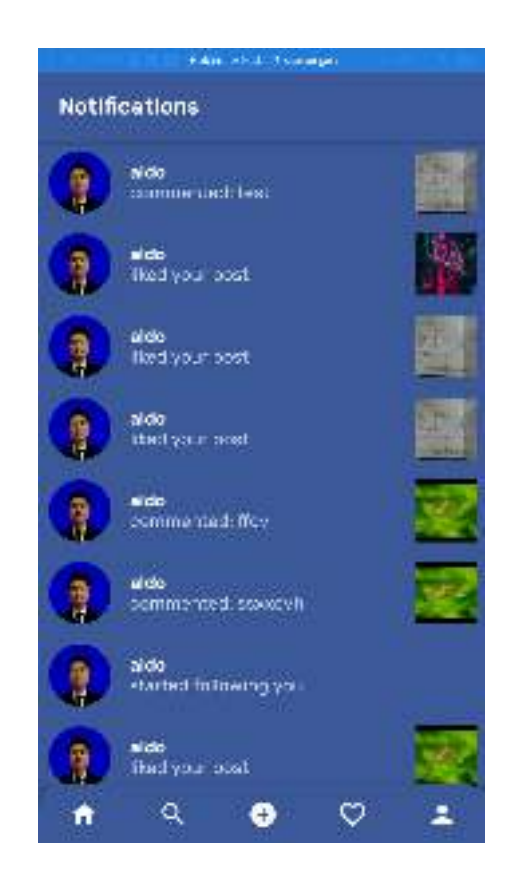

Gambar 4.17. Hasil Tampilan Halaman *notifikasi* 

## **g. Hasil Tampilan Halaman** *Profil*

Halaman *profil* merupakan halaman yang menampilkan profil dari *user* yang berisi foto *profil,* jumlah *post*, jumlah *followers*, jumlah *following*, dan bio. Halaman *profil* juga terdapat sub menu *edit profil* serta pengaturan di sudut kanan atas yang di pakai untuk logout user. Rancangan halaman dapat dilihat pada gambar di bawah ini.

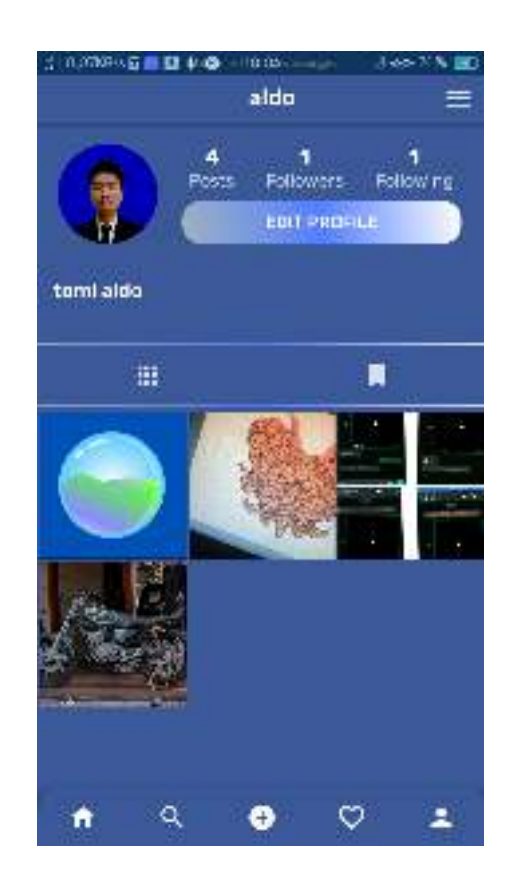

Gambar 4.18. Hasil Tampilan Halaman *profil*